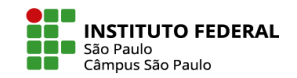

## INSERIR RÓTULOS (TEXTO, IMAGENS OU VÍDEOS)

Rótulo é um recurso do Moodle que permite incorporar textos, imagens e vídeos que ficam diretamente visíveis na página do curso, sem a necessidade de que o aluno clique em algum link ou botão.

Para adicionar um rótulo a um dos tópicos do curso, siga o passo a passo:

- Ative a edição do curso
- Clique no link para Adicionar uma atividade ou recurso dentro desse tópico
- Em recursos, escolha Rótulo
- Insira a mídia desejada na janela de edição
- Role a tela para encontrar o botão para salvar a alteração.

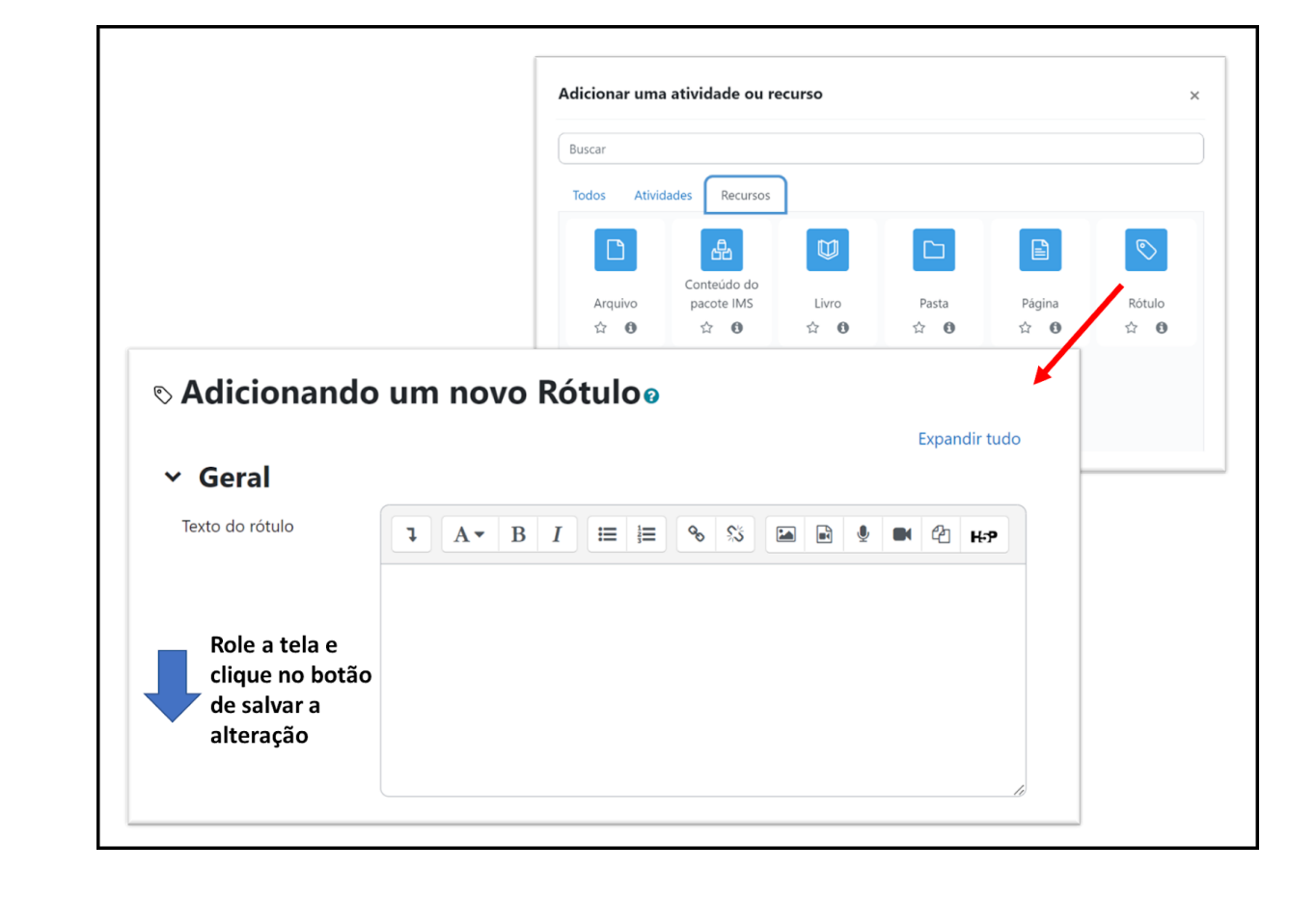